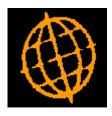

# Global 3000 Service Pack Note

## Manufacturer - Multiple Methods of Manufacture

| Author  | DCP         |        |
|---------|-------------|--------|
| Project | ZM60_000345 |        |
| Version | 1.0         | 1 of 7 |

#### INTRODUCTION

This service pack provides the ability to define and use multiple assembly bills for a product.

The changes are to introduce a new setting within Manufacturer System Parameters (Works Order Entry) labelled 'Multiple methods of manufacture?".

Methods of manufacture can then be defined via a new option in the Manufacturer system maintenance menu.

When the new option is set, product maintenance allows for a separate assembly bill to be defined for each method of manufacture.

When entering a works order, the system will prompt for the method to be used if more than one method has been defined.

| Author  | DCP         |        |
|---------|-------------|--------|
| Project | ZM60_000345 |        |
| Version | 1.0         | 2 of 7 |

#### **DOCUMENTATION CHANGES**

## Manufacturer Parameters – Order Entry – Part 2

| Q    | global-dev: 23 - P2 - System Parameters                                                                                                    |              |
|------|----------------------------------------------------------------------------------------------------|--------------|
| Eile | e <u>R</u> un <u>S</u> ettings <u>O</u> ptions <u>H</u> elp                                                                                                    |              |
|      | Order Entry - Part 2                                                                                                    |              |
|      | Details                                                                                                    |              |
|      | The following parameters affect how Works Order Entry operates.                                                                                                    |              |
|      | Enabling the Explode according to stock availability option causes<br>the free stock figure to be checked when exploding an assembly onto<br>a works order. If there is insufficient stock of an assembly its<br>components will also be exploded on the works order.                                                                                                    |              |
|      | The Explode to level parameter allows you to select the maximum level to which an assembly is to be exploded.                                                                                                    |              |
|      | If the 'Multiple methods of manufacture' option is enabled, multiple<br>assembly bills can be created for the same product each with a different<br>list of components. When creating works orders for products with multiple<br>methods of manufacture, the user is prompted to select which method is<br>to be used. Note that once more than one assembly bill has been defined<br>for any product, the option cannot be disabled. |              |
|      | Parameters                                                                                                    |              |
|      | Explode according to stock availability?                                                                                                    |              |
|      | Explode to level All Levels                                                                                                    |              |
|      | Very Multiple methods of manufacture?                                                                                                    |              |
|      | <u>Back</u>                                                                                                    | <u>Close</u> |
| Pa   | artition 2 Computer 1D MG520/WB                                                                                                    | EDT          |

Multiple methods of manufacture? Set this to allow multiple methods of manufacture to be defined (via the Manufacture? Manufacturing Methods option within the manufacturer system maintenance menu). Each product can then have one assembly bill per method of manufacture. Works order entry prompts the user to select the method of manufacture (and therefore the assembly bill) to be used in cases where the product being manufactured has more than one method defined.

**Note** Once multiple assembly bills have been defined for any product, this option cannot be disabled. When you initially enable this option you are prompted to create a default method of manufacture to be used for all existing products.

| Author  | DCP         |        |
|---------|-------------|--------|
| Project | ZM60_000345 |        |
| Version | 1.0         | 3 of 7 |

### **Manufacturing Methods**

| 🖪 global-dev: 23 - P2 - Manufacturing Met 🔳 🗖 🔀                |  |  |  |
|----------------------------------------------------------------|--|--|--|
| <u>File R</u> un <u>S</u> ettings <u>O</u> ptions <u>H</u> elp |  |  |  |
| Manufacturing Methods                                          |  |  |  |
| Method Description                                             |  |  |  |
| MTH1 1st Method 🛛                                              |  |  |  |
| MTH2 2nd Method                                                |  |  |  |
|                                                                |  |  |  |
|                                                                |  |  |  |
|                                                                |  |  |  |
| <u>₹</u>                                                       |  |  |  |
| <b>x</b>                                                       |  |  |  |
| New Amend Apply Close                                          |  |  |  |
| Partition 2 Computer 1D                                        |  |  |  |

This window appears when you select Manufacturing Methods from the Manufacturer System Maintenance menu.

- **Purpose** This window allows methods of manufacture to be defined. These can then be used to identify multiple assembly bills for products.
  - **Note** This function is only available if the system has been configured to use multiple manufacturing methods.

#### The prompts are:

- **Method** Enter a code to identify the method of manufacture. Each product can have one assembly bill per method of manufacture.
- **Description** Enter a description for the method of manufacture.

| Author  | DCP         |        |
|---------|-------------|--------|
| Project | ZM60_000345 |        |
| Version | 1.0         | 4 of 7 |

## Product Maintenance – Assembly bills

| Q    | global-de                 | v:23 - P2 - Product Details        |               |                    |
|------|---------------------------|------------------------------------|---------------|--------------------|
| Eile | e <u>R</u> un <u>S</u> et | tings <u>O</u> ptions <u>H</u> elp |               |                    |
| E    | Assembly                  | / Bills                            |               | $\mathbf{X}$       |
|      | Method                    | Description                        | Reference     | Primary Method?    |
|      | MTH1                      | 1st Method                         | OHPKIT        | <b>√</b>           |
|      | MTH2                      | 2nd Method                         | OHPKIT-MTH2   |                    |
|      |                           |                                    |               |                    |
|      |                           |                                    |               |                    |
|      |                           |                                    |               |                    |
|      |                           |                                    |               | ₹                  |
|      |                           |                                    |               | <b>T</b>           |
|      |                           |                                    |               | <u> </u>           |
|      | <u>S</u> earch            |                                    | New Amend App | oly <u>C</u> lose  |
| Pa   | artition 2 Com            | nputer 1D                          | 13:45:52 DCP  | PM410A/A2 DSP CA 💥 |

This window appears when you select Assembly Bills from the Product Maintenance window if the Multiple assembly bills option has been enabled.

**Purpose** This window allows one or more assembly bills to be defined for the selected product.

#### The prompts are:

| Method                                                                | Enter the code for the method of manufacture. Search available.                                                                                                    |  |
|-----------------------------------------------------------------------|----------------------------------------------------------------------------------------------------|--|
| <b>Description</b> The description for this method will be displayed. |                                                                                                    |  |
| Reference                                                             | Enter the reference for this method. This reference must be unique, and must not match any existing product or alias codes; it is used to identify the assembly bill. The system creates a default value by concatenating the product code and method, separated by a hyphen if space permits. |  |
| Primary Method?                                                       | Set this if this is the primary manufacturing method for the product.                                                                                                    |  |

| Author  | DCP         |        |
|---------|-------------|--------|
| Project | ZM60_000345 |        |
| Version | 1.0         | 5 of 7 |

## Works Order entry

| 🕵 global-dev: 23                                    | - P2 - Works Order Entry          |                                         |               |
|-----------------------------------------------------|-----------------------------------|-----------------------------------------|---------------|
| <u>Eile Run S</u> ettings                           | Options Help                      |                                         |               |
| 🔲 Works Order                                       | Details                           |                                         |               |
| Works order<br>Works order                          | W0000005 -                        | Status <b>New</b>                       |               |
| Details                                             | OHPKIT                            |                                         |               |
| Product<br>Method                                   |                                   | Victor Portable OHP - Kit<br>1st Method |               |
| Location                                            | STH V                             | South of England                        |               |
| Quantity<br>Required date<br>Sales order<br>Account |                                   | Unit <b>ITEM</b>                        |               |
| Stock levels<br>Free stock<br>On works order        |                                   |                                         |               |
| Information<br>Created by<br>Amended by<br>Search   | DCP on 22/08<br>on Comments Reque | at                                      | Close         |
|                                                     |                                   |                                         |               |
| Partition 2 Computer                                | 1D                                | 13:45:04 DCP MC                         | 5100/W2 ED" 🦼 |

The prompts are:

**Method** (Only if the system is configured to use multiple manufacturing methods and the product has more than one assembly bill) Enter the method and therefore the assembly bill to be used to manufacture the product. This is automatically set and skipped for products with only one assembly bill. A search is available.

| Author  | DCP         |        |
|---------|-------------|--------|
| Project | ZM60_000345 |        |
| Version | 1.0         | 6 of 7 |

## **Trial Kitting**

| global-dev:23 - P2 - Trial                                     |                         |                       |
|----------------------------------------------------------------|-------------------------|-----------------------|
| Eile <u>R</u> un <u>S</u> ettings <u>O</u> ptions <u>H</u> elp | 0                       |                       |
| 🗖 Trial Kitting                                                |                         |                       |
| Selections                                                     |                         |                       |
| Product                                                        |                         |                       |
| Method 🗾 💌                                                     |                         |                       |
| Quantity                                                       | <b>_</b>                |                       |
| Report Format                                                  |                         |                       |
| Print Levels                                                   | All Levels 🗸            |                       |
|                                                                |                         |                       |
| Component shortages                                            | Compare with free stock | <u>×</u>              |
|                                                                | -                       |                       |
| Show assembly comment                                          |                         |                       |
| Show component comme                                           |                         |                       |
| Show undelivered purcha                                        |                         |                       |
| Show works orders in-pro                                       |                         |                       |
| Show finished product wa                                       |                         |                       |
| <u>Search</u>                                                  |                         | Next > Close          |
| Partition 2 Computer 1D                                        |                         | 16:16:10 DCP MG310/W: |

#### The prompts are:

**Method** (Only if the system is configured to use multiple manufacturing methods and the product has more than one assembly bill) Enter the method and therefore the assembly bill to be used during trial kitting. This is automatically set and skipped for products with only one assembly bill. A search is available.

| Author  | DCP         |        |
|---------|-------------|--------|
| Project | ZM60_000345 |        |
| Version | 1.0         | 7 of 7 |